## **GOVERNMENT OF HARYANA**

## **Department of School Education**

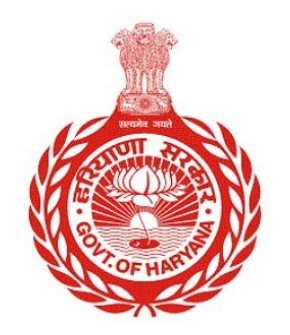

## [Management Information System]

Introduction: The Government of Haryana launched the MIS portal under the education sector with the name DSE MIS Haryana. This Portal is introduced for serving all education officers, teachers, and students to access all technology systems. All the stakeholders who belong to the School Education Department such as Students, teachers, and other education department employees have their logins on the MIS portal and they can access all the services related to the Academic and Administrative purposes in the Department.

## **USER MANUAL FOR DISTRICT SCHOOL SUBJECT WISE UNALLOCATED STUDENTS**

**This module will be available in the login id of DEO, DEEO, BEO, BEEO AND ADMIN. User will login to his account and shall follow the steps given below** 

Step 1: - **Login**: User must login to the account on MIS (OneSchool) Portal. User can login through this link<https://mis.oneschoolsuite.com/>

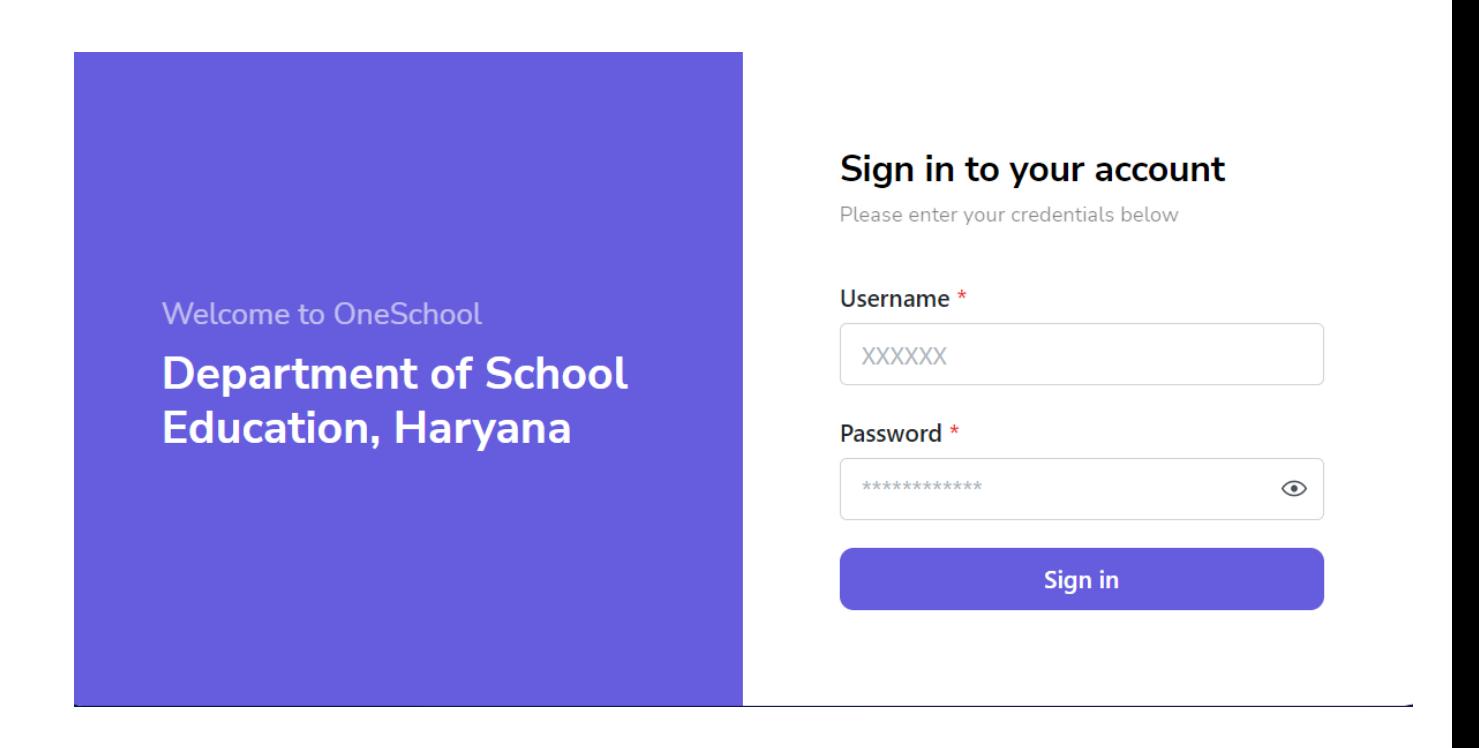

Step 2: **- Navigate to District School Subject Wise Unallocated Students**: - User must click on the " **District School Subject Wise Unallocated Students"** tab available on the left side panel. User will get report of "**District School Subject Wise Unallocated Students"**

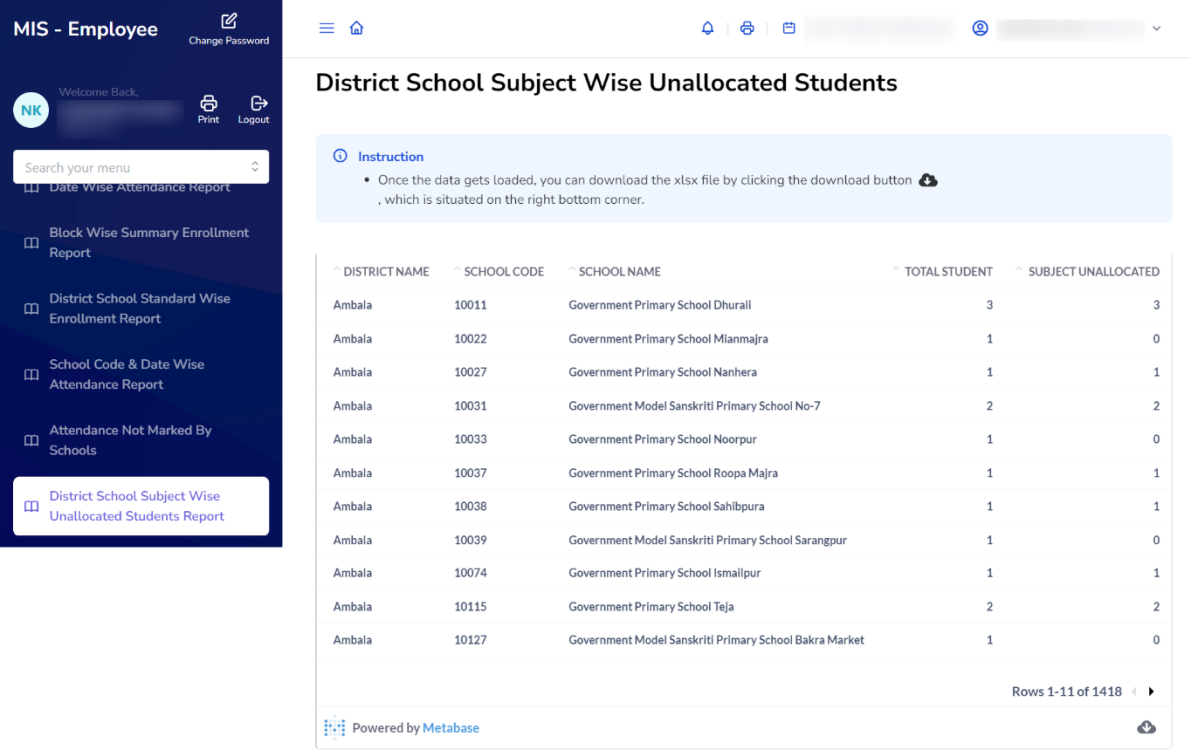